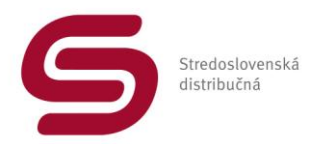

# **Manuál pre prístup dodávateľa elektriny k výpisu odberných miest nachádzajúcich sa v jeho bilančnej skupine.**

VERZIA: 2/2018 Dátum platnosti: 01.03.2018

## **Úvod:**

Stredoslovenská Distribučná, a.s. ( ďalej len SSD ) umožňuje od 09/2017 dodávateľom elektriny jednoduchý prístup k výpisu odberných miest nachádzajúcich sa v bilančnej skupine dodávateľa elektriny. Prístupom získava dodávateľ elektriny možnosť jednoduchým spôsobom si overiť údaje o odberných miestach nachádzajúcich sa v jeho bilančnej skupine.

## **Obsah:**

- **1.** Komu je manuál určený?
- **2.** Kto môže mať prístup k výpisu z Bilančnej skupiny dodávateľa elektriny?
- **3.** Kde si môžem pozrieť a stiahnuť výpis z bilančnej skupiny?
- **4.** Ako získam prístupové práva k výpisu z bilančnej skupiny?
- **5.** Čo si dokážem pozrieť/stiahnuť cez aplikáciu výpis z bilančnej skupiny?

### **1. Komu je manuál určený?**

Manuál je určený dodávateľom elektriny, ktorí majú uzatvorenú Rámcovú distribučnú zmluvu s prevádzkovateľom regionálnej distribučnej sústavy SSD.

**2. Kto môže mať prístup k výpisu z Bilančnej skupiny dodávateľa elektriny?** K výpisu z Bilančnej skupiny dodávateľa elektriny má oprávnený prístup len splnomocnená osoba dodávateľa elektriny uvedená v platnej Rámcovej distribučnej zmluve.

### **3. Kde si môžem pozrieť a stiahnuť výpis z bilančnej skupiny?**

Výpis z bilančnej skupiny si môžem pozrieť a údaje si môžem stiahnuť cez aplikáciu ku ktorej je prístup cez webové sídlo našej spoločnosti SSD [www.ssd.sk](http://www.ssd.sk/) 

V časti určenej pre **dodávateľov elektriny** sa nachádza prístup **Výpis z bilančnej skupiny** cez ktoré sa sprístupní možnosť zadania prístupových údajov.

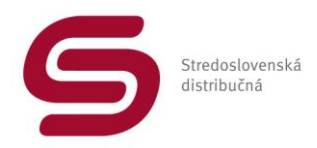

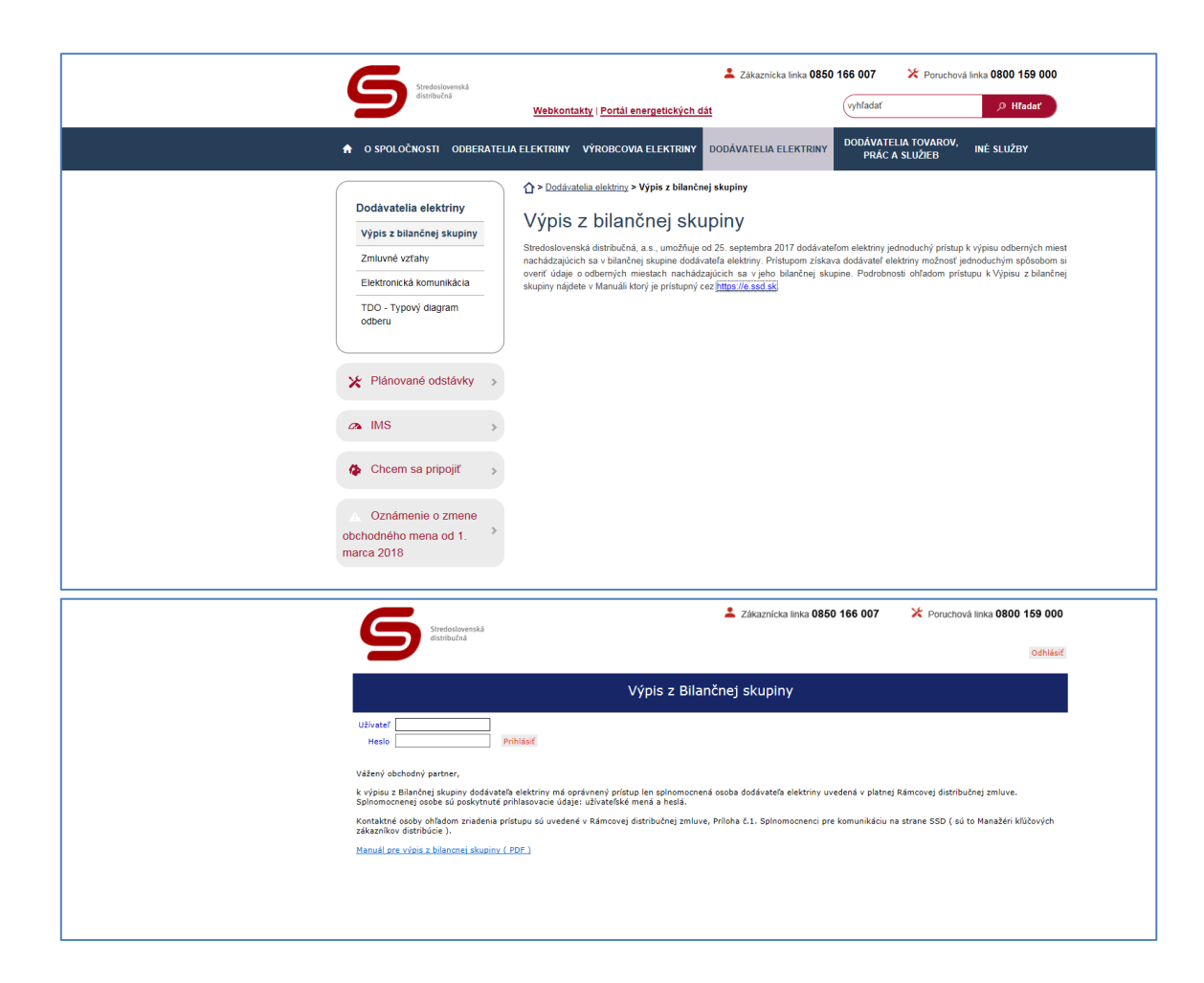

### **4. Ako získam prístupové práva k výpisu z bilančnej skupiny?**

O prvotné zriadenie prístupu môže požiadať oprávnená osoba dodávateľa elektriny na e-mailovej adrese: **[jan.misko@ssd.sk](mailto:jan.misko@ssd.sk)** ; tel: +421/41/5192850; mobil: +421907879057, Ing. Ján Miško. Za oprávnenú osobu považujeme osobu dodávateľa elektriny uvedenú v platnej Rámcovej distribučnej zmluve – Príloha č.1 ako:

- Splnomocnenci pre zmluvné vzťahy Rámcová distribučná zmluva.
- Splnomocnenci pre komunikáciu Účtovanie, platby, fakturácia a doručovanie faktúr.

Pre zriadenie prístupu alebo pre vykonanie zmeny počas používania aplikácie je možné požiadať cez kontaktné osoby SSD uvedené v Rámcovej distribučnej zmluve, Príloha č.1. Splnomocnenci pre komunikáciu na strane SSD *( sú to Manažéri kľúčových zákazníkov distribúcie ).*

Splnomocnenej osobe dodávateľa elektriny bude poskytnuté:

- užívateľské meno
- heslo

#### **POZOR: po zadaní nesprávnych prihlasovacích údajov ( 3 x ) bude prístup pre užívateľa zablokovaný.**

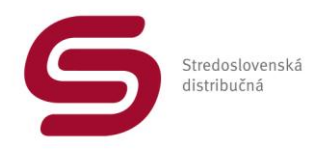

## **5. Čo si dokážem pozrieť/stiahnuť cez aplikáciu výpis z bilančnej skupiny?**

Po zadaní správnych prístupových údajov – Užívateľ a Heslo sa sprístupní základná obrazovka aplikácie.

Cez pole EIC si môžeme zadať konkrétny **EIC** 

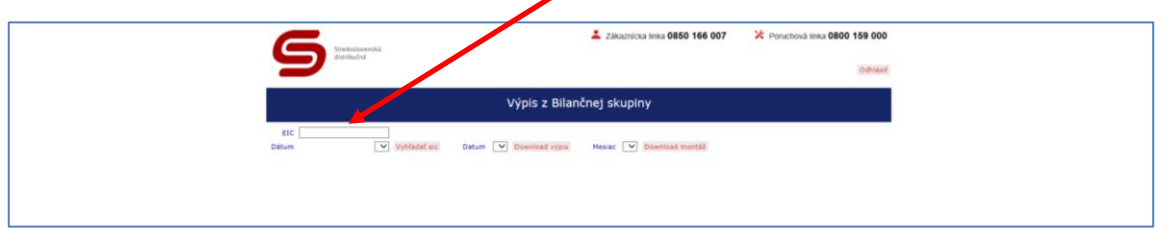

Po zadaní správneho EIC sa nám zobrazia údaje o odbernom mieste.

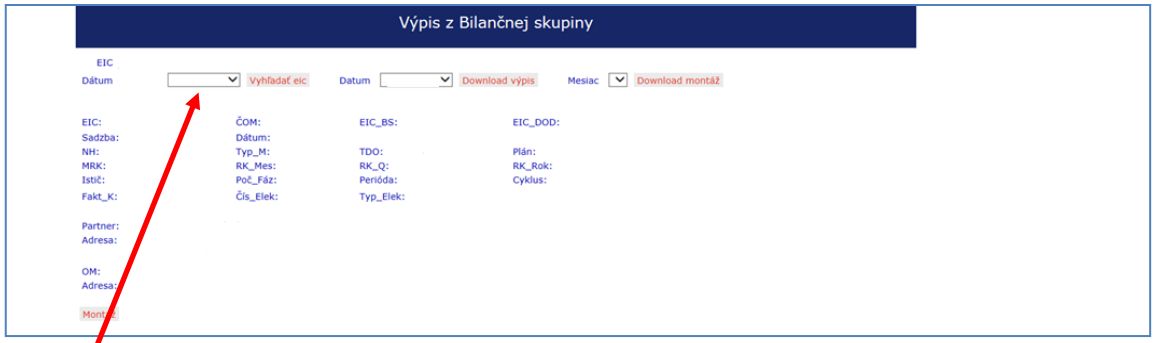

V poli **Dátum** si máme možnosť zvoliť:

- dátum D -1 ( zobrazí sa dátum ku ktorému budú údaje zverejnené ),
- dátum k fakturácii teda sa nám zobrazia rovnaké údaje aké boli platné pri fakturácii.

Pokiaľ nechceme zobraziť údaje len o konkrétnom odbernom mieste ( EIC ) ale potrebujeme údaje/ výpis z bilančnej skupiny môžeme tieto údaje získať cez tlačítko **Download výpis**.

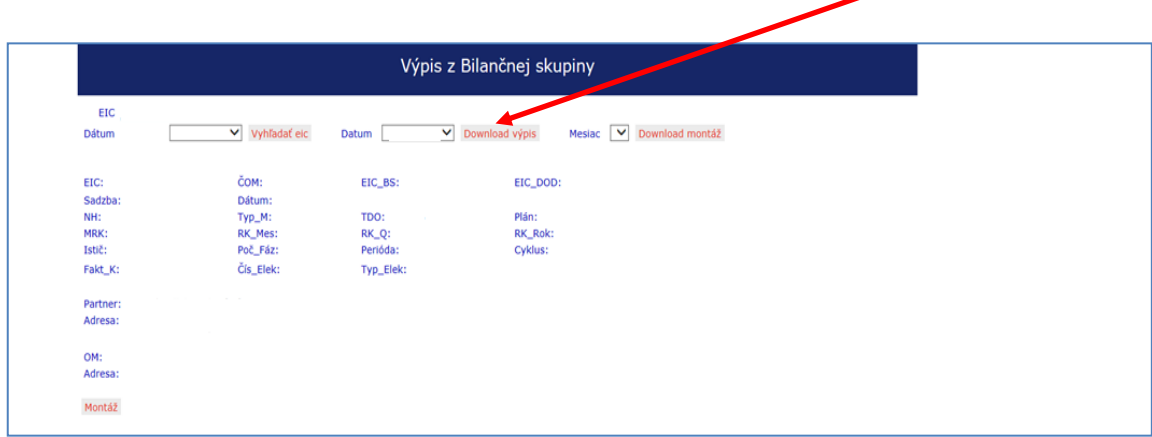

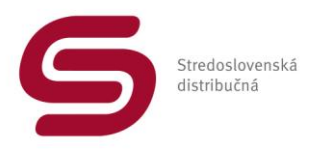

Podobne ako pri výbere cez EIC máme možnosť získať údaje platné k:

- dátum D -1 ( zobrazí sa dátum ku ktorému budú údaje zverejnené ),
- dátumu poslednej fakturácie teda sa nám zobrazia údaje aké boli platné pri fakturácii.

Výpis sa nám sprístupní v Microsoft EXCEL – a teda je s ním možné ďalej pracovať.

Ďalšiu možnosť získania údajov máme cez tlačítko **Download montáž**.

Tu máme možnosť získať údaje o všetkých výmenách elektromerov ktoré boli zrealizované v konkrétnom mesiaci. Možnosť výberu mesiaca je cez pole: **Mesiac**

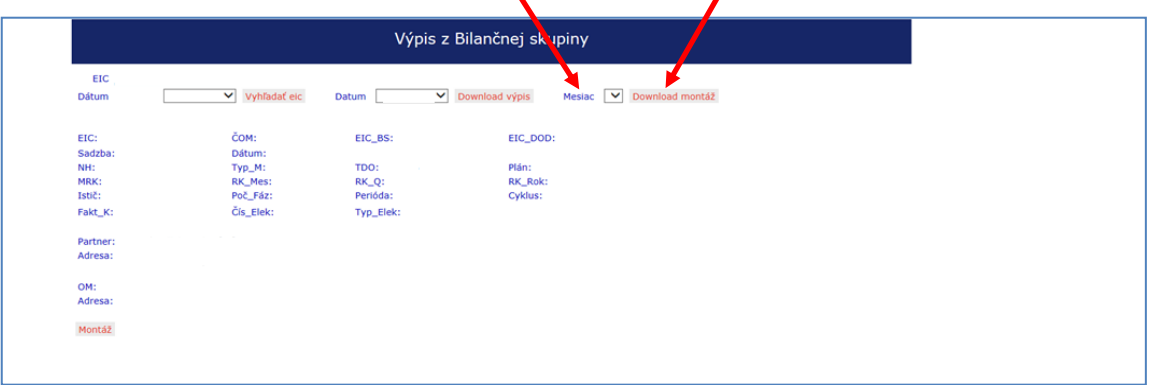

Výpis sa nám sprístupní v Microsoft EXCEL – a teda je s ním možné ďalej pracovať.

Pokiaľ potrebujeme zistiť údaje o prípadnej výmene elektromera len na konkrétnom odbernom mieste ( EIC ) je vhodnejšie použiť prístup cez EIC kde sa v spodnej časti nachádza tlačítko **Montáž**

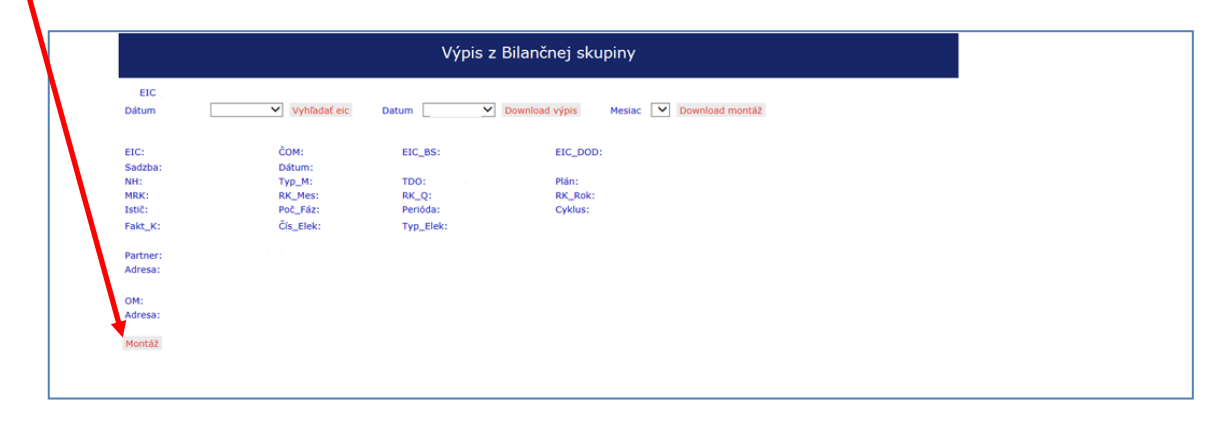

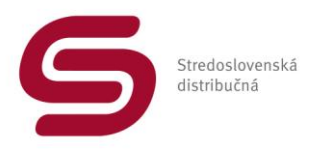

Po stlačení tlačítka **Montáž** sa nám zobrazia údaje len o konkrétnom EIC – nie o celej bilančnej skupine.

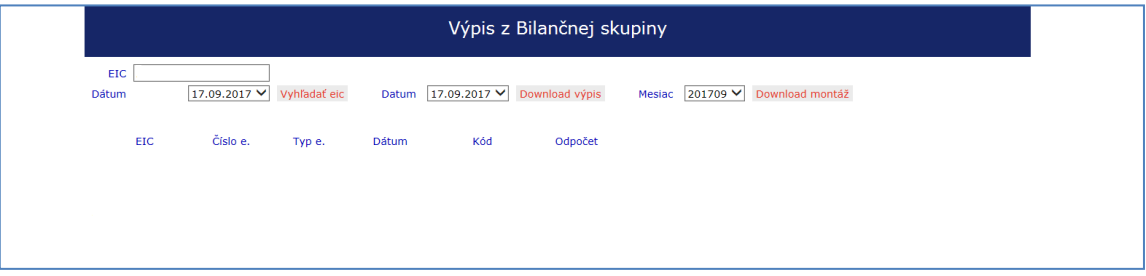

Získame tu informácie o vykonaných zmenách/ výmenách elektromera za posledných 30 dní.

Historické údaje sa v aplikácii nezverejňujú ( niektoré odberné miesta existujú x rokov a teda zobrazovanie historických dát by bolo problematické ).

Prípadné pripomienky k aplikácii alebo potrebnú konzultáciu k dátam sprístupneným cez aplikáciu Vám poskytnú naši Manažéri kľúčových zákazníkov distribúcie, ktorí sú uvedení v Rámcovej distribučnej zmluve Príloha č.1. Splnomocnenci pre komunikáciu na strane SSD.